# **PROGRAMES D´AJUDES EN MATÈRIA D'ENFORTIMENT I DESENVOLUPAMENT DEL SISTEMA VALENCIÀ D'INNOVACIÓ**

# **Manual d'Instruccions Sol·licitud**

# **CONVOCATÒRIA 2024-2026**

V 1.0

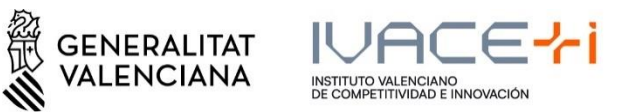

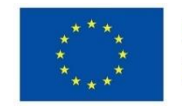

**Exercise 19 Financiado por Exercise 19 Financiado por Exercise 19 Financiado por Exercise 19 Financia do por Exercise 19 Financia do por Exercise 19 Financia do por Exercise 19 Financia do por Exercise 19 Financia do por** 

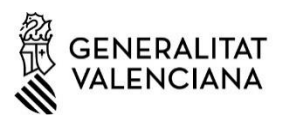

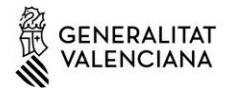

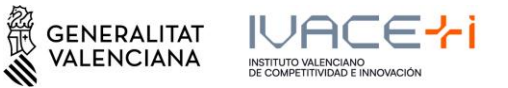

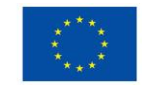

# Contingut

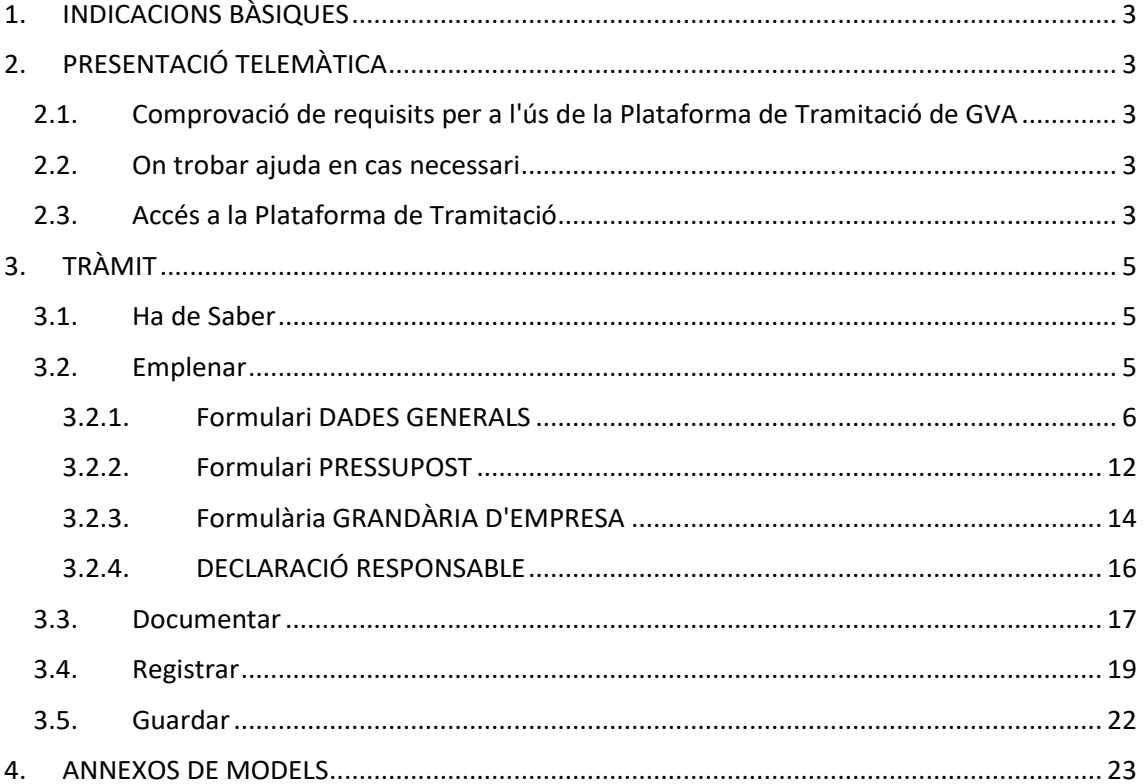

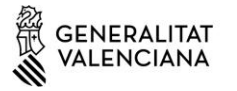

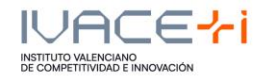

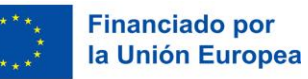

# **1. INDICACIONS BÀSIQUES**

A continuació, es detallen les instruccions a seguir per a la presentació de la Sol·licitud d'Ajuda per a la convocatòria 2024 d'ajudes de l'AVI.

La sol·licitud enguany es realitza íntegrament mitjançant el tràmit electrònic de GVA.

# **2. PRESENTACIÓ TELEMÀTICA**

# **2.1.Comprovació de requisits per a l'ús de la Plataforma de Tramitació de GVA**

Consulte en https://sede.gva.es/es/per-a-comencar que el seu ordinador complix amb els requisits mínims per a l'accés de la plataforma de tramitació.

Es recomana la instal·lació de l'aplicació "Autofirm@" i l'ús del navegador Chrome. Pot descarregar gratuitament l'aplicació "Autofirm@" en http://firmaelectronica.gob.es/home/descargas.html

# **2.2.On trobar ajuda en cas necessari**

Si té incidències informàtiques:

- Revise la llista de problemes freqüents en https://sede.gva.es/es/preguntes-frequents
- Remeta un email a l'adreça generalitat en red@gva.es seguint les següents instruccions en https://sede.gva.es/es/ajuda/suport

Si té dubtes amb la convocatòria:

- Revise PREGUNTES FREQÜENTS (FAQs) CONVOCATÒRIA 2024-2026 en https://innoavi.es/es/convocatorias-de-proyectos/
- Remeta un email a l'adreça info@avi.gva.es

# **2.3.Accés a la Plataforma de Tramitació**

- Podrà accedir a la plataforma de tramitació a traves dels enllaços segons programa:

**Valorització i transferència de resultats d'investigació a les empreses** https://www.gva.es/es/inicio/procedimientos?id\_proc=19590&\*version=\*amp

**Promoció del talent: Agents d'innovació, incorporació d'investigadors i tecnòlegs per a projectes d'innovació en empreses, i doctorands empresarials.** https://www.gva.es/es/inicio/procedimientos?id\_proc=19538&\*version=\*amp

# **Impuls a la Compra Pública Innovadora (CPI)**

https://www.gva.es/es/inicio/procedimientos?id\_proc=19546&\*version=\*amp

Pàgina **3** de **23**

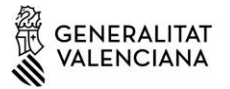

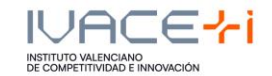

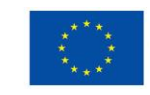

#### **Projectes Estratègics en Cooperació**

https://www.gva.es/es/inicio/procedimientos?id\_proc=19494&\*version=\*amp

## **Consolidació de la cadena de valor empresarial** https://www.gva.es/es/inicio/procedimientos?id\_proc=19544&\*version=\*amp

# **Accions complementàries d'impuls i enfortiment de la innovació** https://www.gva.es/es/inicio/procedimientos?id\_proc=19536&\*version=\*amp

Seleccionant el botó roig "SOL·LICITUD Presentació autenticada" s'accedix a la plataforma:

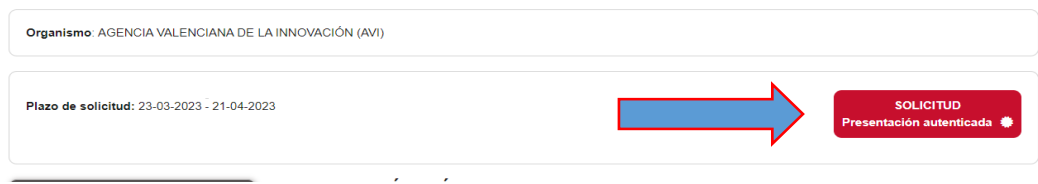

- Per a l'accés a la plataforma haurà de disposar d'un certificat digital instal·lat en el navegador o l'ús del sistema d'autenticació de Clau Permanent.
- Polse el botó "Accedir" de l'apartat Certificat digital o Clau.

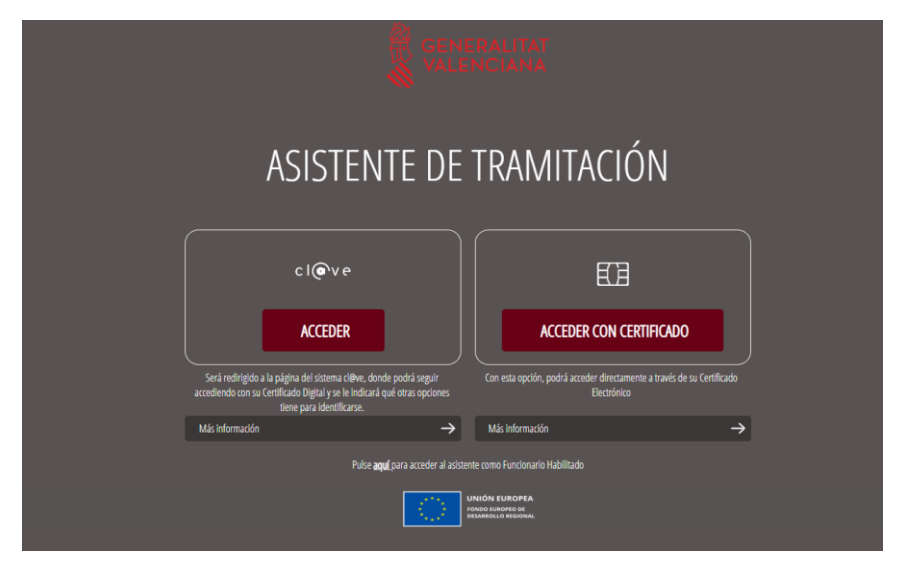

Pàgina **4** de **23**

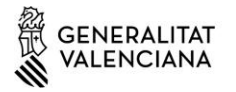

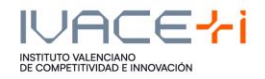

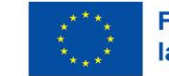

# **3. TRÀMIT**

El tràmit consta de cinc passos senzills:

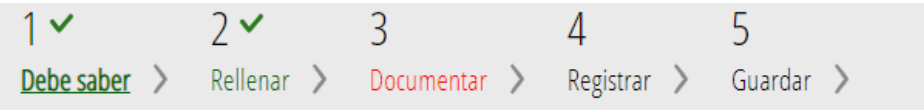

# **3.1.Ha de Saber**

Mostra una breu explicació de cadascun dels passos necessaris per a completar el procés de sol·licitud.

Llija detingudament les instruccions i polse el botó començar.

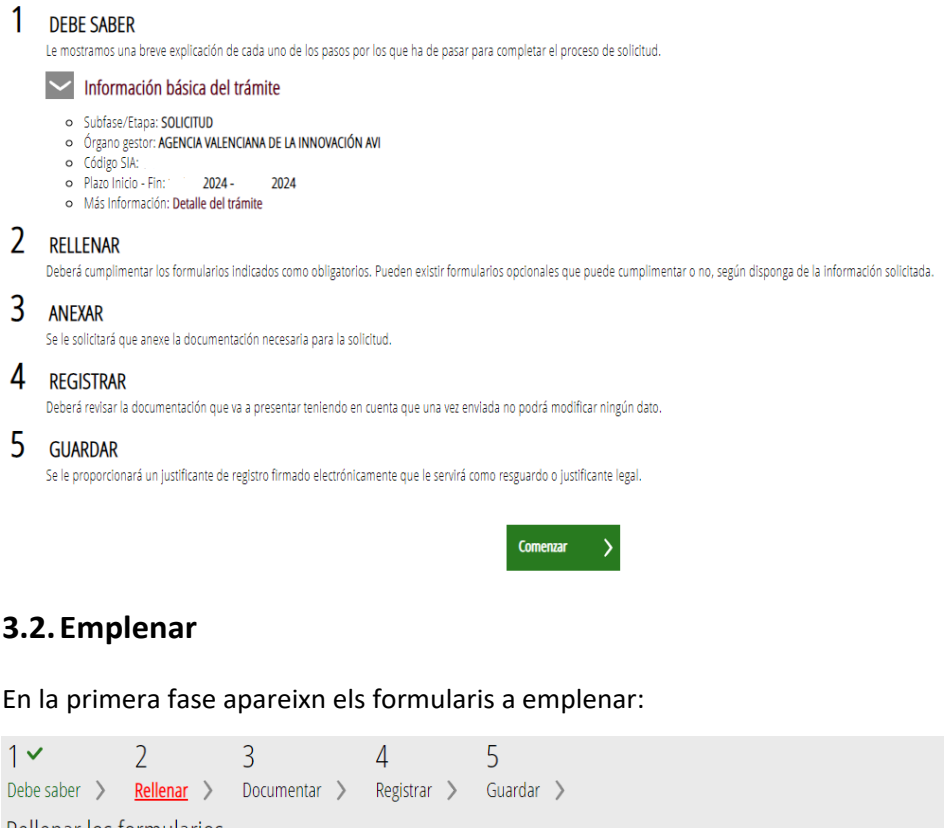

#### Rellenar los formularios

En este paso debe rellenar los formularios señalados como obligatorios. Pueden existir formularios opcionales, que podrá rellenar si dispone de la información oportuna, y form introduciendo.

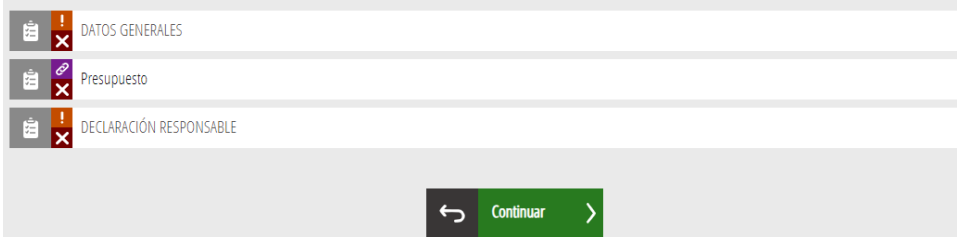

Pàgina **5** de **23**

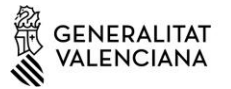

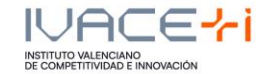

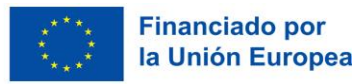

Faça clic en un formulari per a editar-lo. Haurà d'emplenar tots els formularis.

Els camps del formulari marcats amb \* són obligatoris.

# **3.2.1. Formulari DADES GENERALS**

## Els apartats d'este formulari són:

# A - Dades de l'Actuació

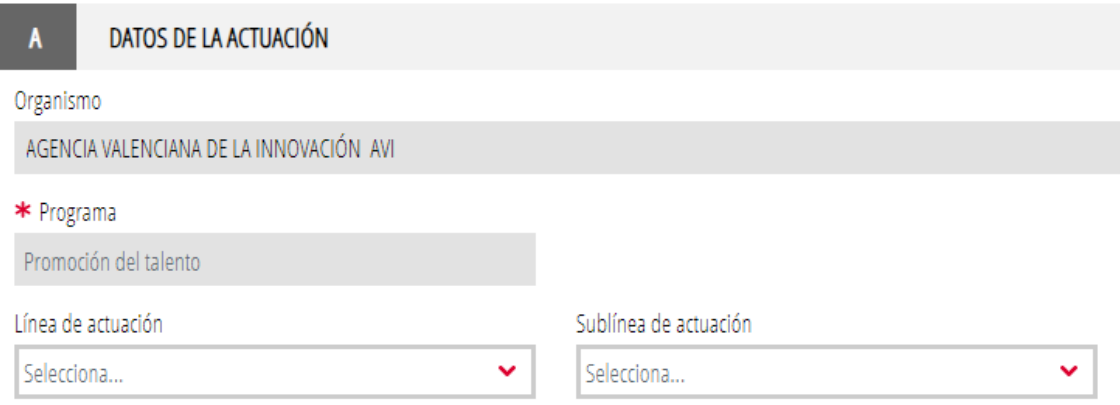

Seleccione la "Línia d'actuació" i "Sublínea d'actuació" en cas necessari.

## B - Dades de la entitat

Emplenar les dades corresponents:

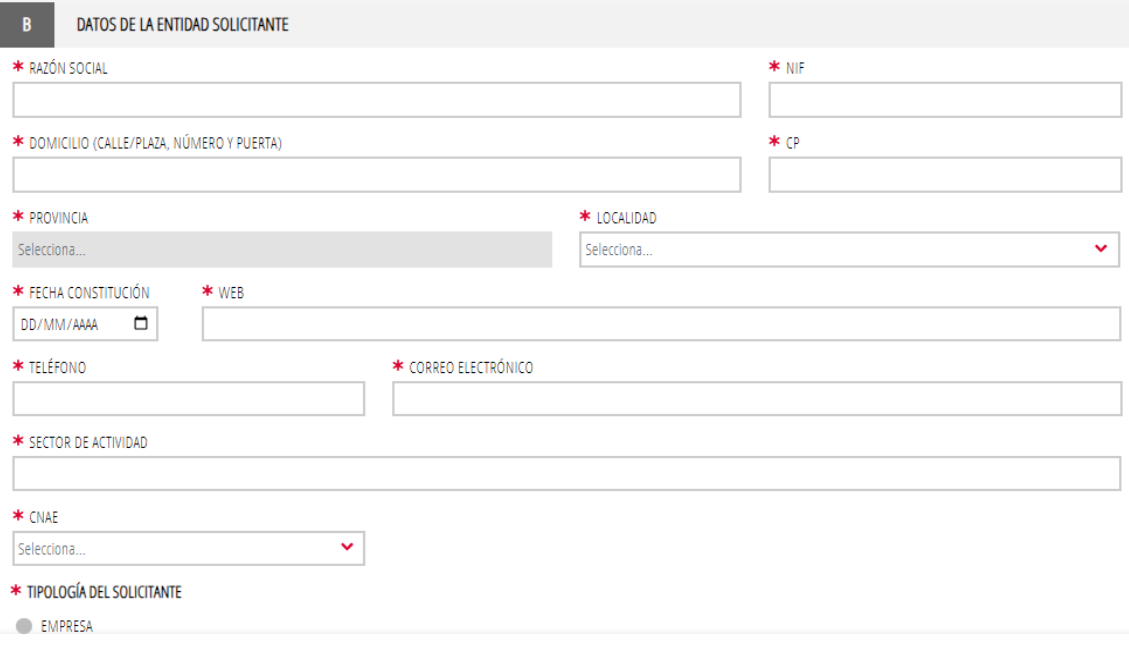

Pàgina **6** de **23**

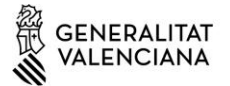

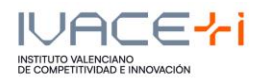

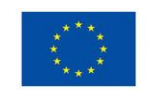

- \* TIPOLOGÍA DEL SOLICITANTE
- ENTIDAD LOCAL Y ENTIDADES DEPENDIENTES
- UNIVERSIDAD PÚBLICA
- UNIVERSIDAD PRIVADA
- INSTITUTO TECNOLÓGICO (según RD 2093/2008)
- ORGANISMO PÚBLICO DE INVESTIGACIÓN (según art. 47 Ley 14/2011).
- OTROS CENTROS DE INVESTIGACIÓN
- INSTITUTO DE INVESTIGACIÓN SANITARIA ACREDITADO (según RD 279/2016)
- ENTIDAD E INSTITUCIÓN SANITARIA
- ENTIDAD SIN ÁNIMO DE LUCRO

En este apartat únicament es visualitzen els tipus de sol·licitants que poden ser beneficiaris en funció del programa d'ajudes seleccionat.

#### C – Dades del Presentador de la Sol·licitud

Corresponen a les dades de la persona o entitat que va accedir al tràmit (no es poden modificar). Esta informació es recupera del certificat digital utilitzat.

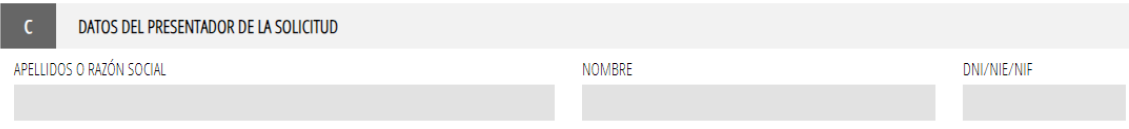

#### D – Dades del Representant legal

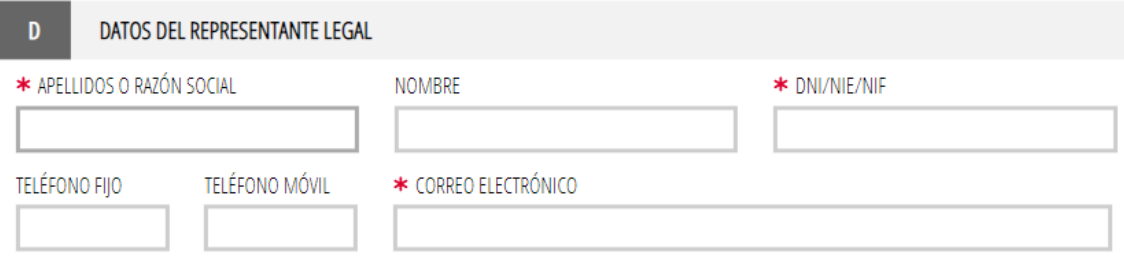

#### E – Dades a l'efecte de notificació

Indicar l'adreça de correu electrònic a la qual vol que li arriben els avisos de notificació.

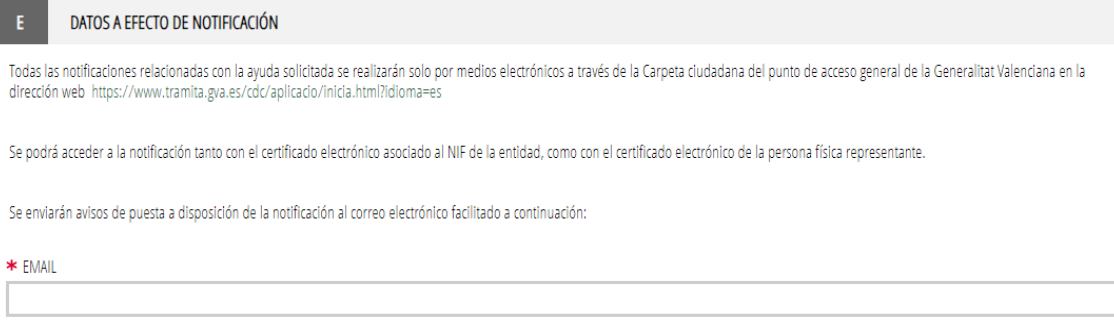

Pàgina **7** de **23**

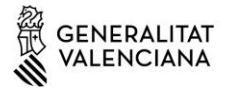

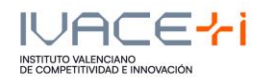

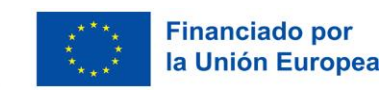

#### F – Dades bancàries

En cas de mantindre la vigència de la domiciliació bancària, es podrà recuperar automàticament el número de compte bancària introduint el número d'un expedient concedit per l'AVI en les dos últimes convocatòries (2022 i 2023). Este número d'expedient deuriá ser exactament el que correspon a l'expedient en qüestió, segons resolució de concessió.

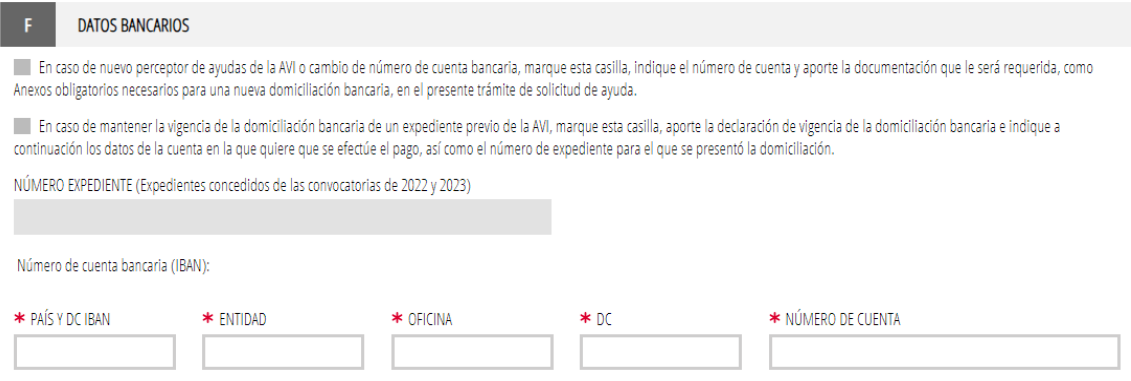

#### G – Projecte

Es deun assenyalar les anualitats en el camp "duració" en els programes en els quals els projectes poden tindre una duració variable. En la resta de programes, la duració apareix prefixada.

En cas de sol·licituds de lus programas de Projectes Estratègics en Cooperació i Consolidació de la Cadena de Valor Empresarial (projectes en cooperació) els imports d'ajuda a indicar seran els corresponents a cada soci-sol·licitant individualment i no al conjunt del consorci.

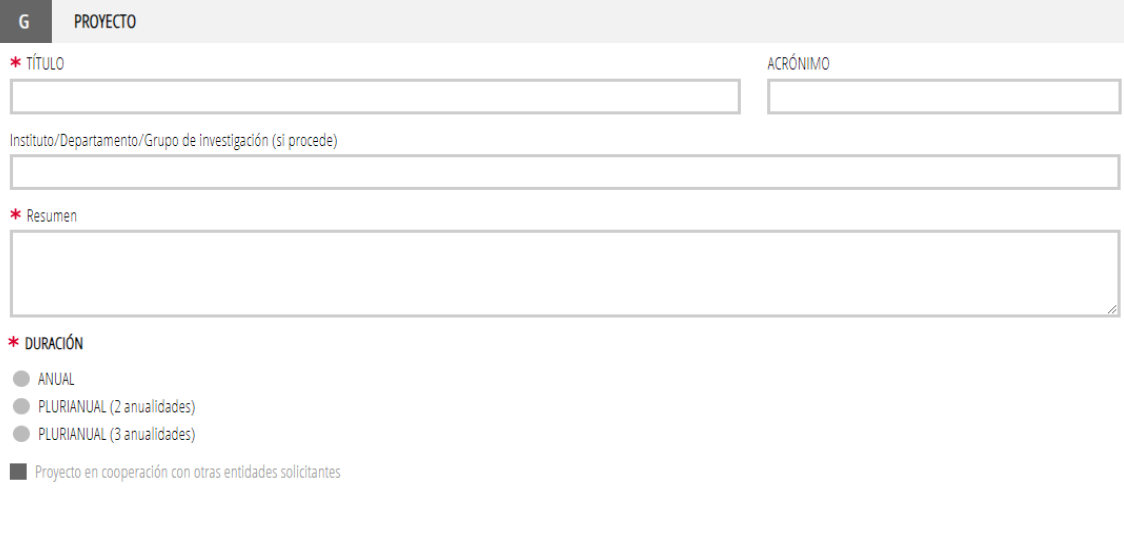

Pàgina **8** de **23**

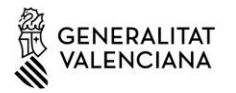

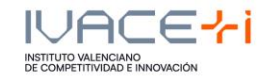

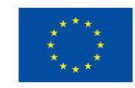

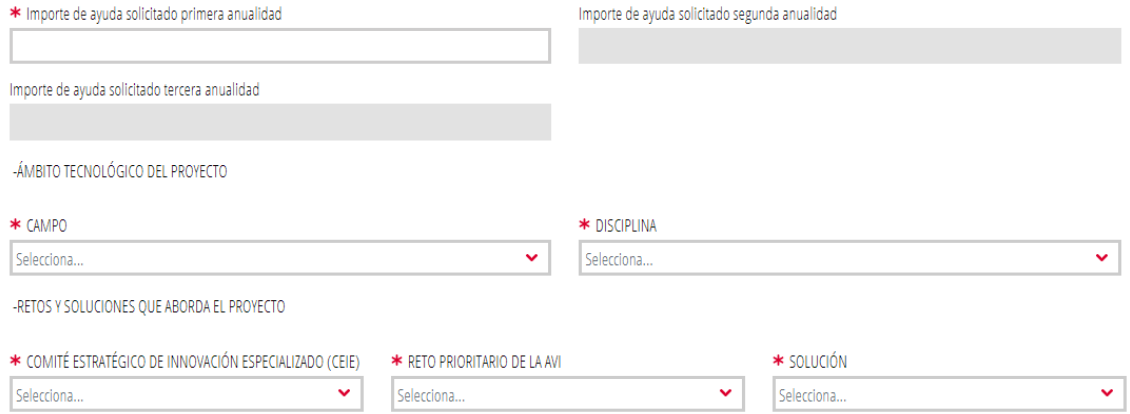

És possible marcar No Aplica per a Comité Estratègic, Repte i/o Solució, si és el cas.

### H - Lloc de Realització del Projecte

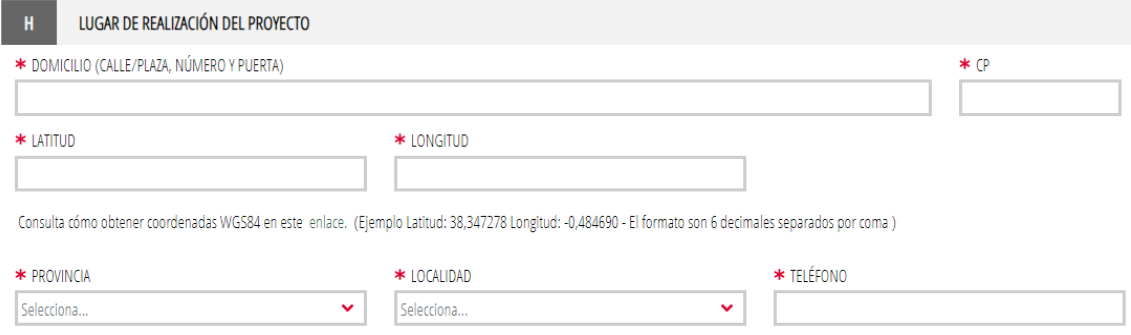

Per a la Latitud i Longitud en format WGS84 pot ajudar-se en este enllaç: https://aplics.innoavi.es/descargas/sol22/coordenadas.pdf

## I – Igualtat d'oportunitats i accessibilitat de les persones amb diversitat funcional

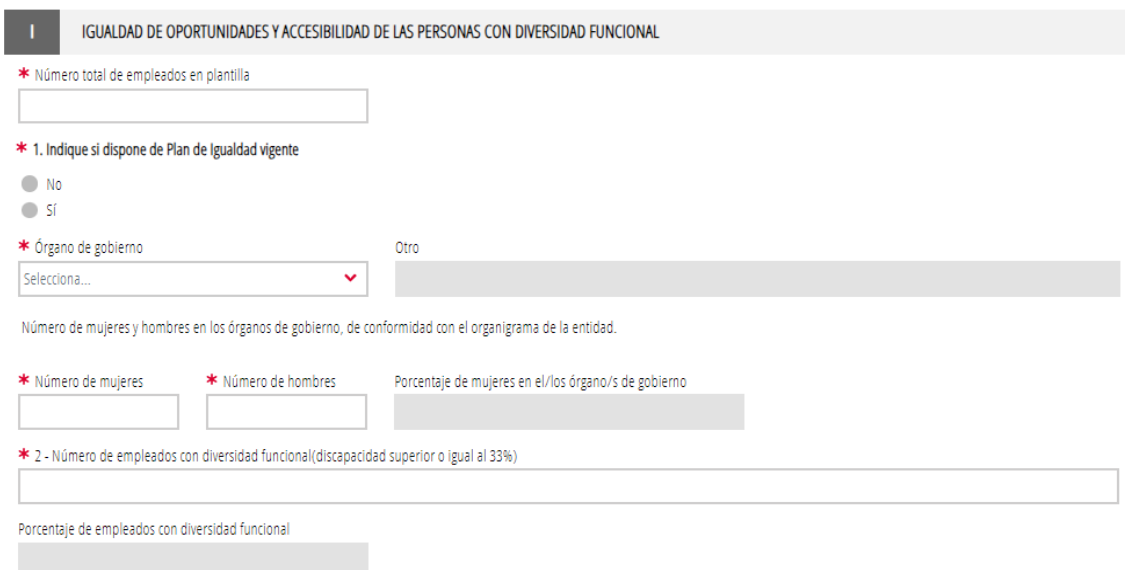

Pàgina **9** de **23**

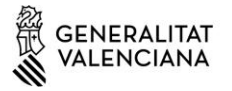

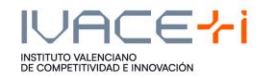

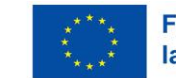

#### J – Responsable del projecte en l'entitat sol·licitant

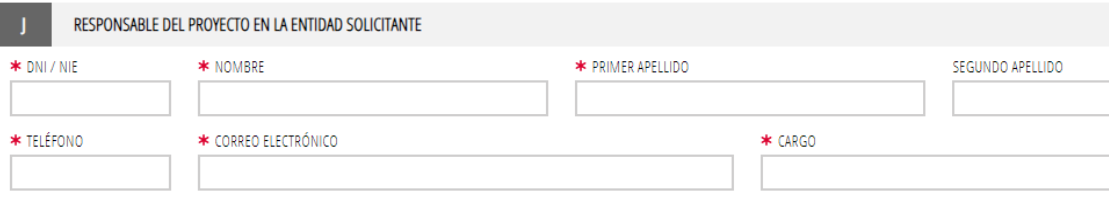

#### K – Empresa consultora (si és el cas)

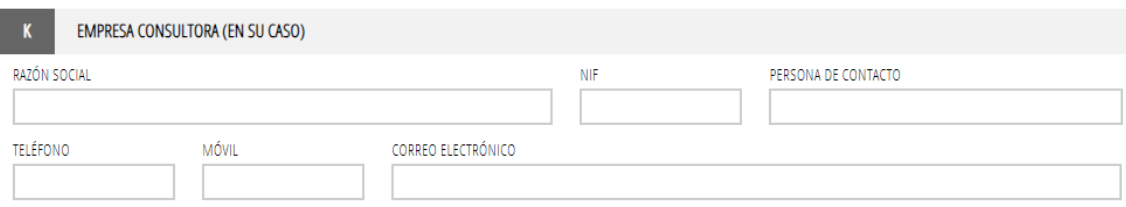

# L – Declaració d'altres ajudes (\* Obligatori)

#### DECLARACIÓN DE OTRAS AYUDAS

τ

š.

La persona solicitante o representante declara, bajo su responsabilidad, que en relación con otras ayudas concedidas o solicitadas para los mismos costes subvencionables del presente proyecto:

NO ha recibido otras subvenciones, ayudas, ingresos o recursos procedentes de cualquier administración o entes públicos o privados, estatales, de la Unión Europea, o de organismos internacionales para los mismos costes subvencionables del proyecto presentado a la AVI.

#### M – Declaració d'ajudes de minimis

En els programes en els quals no aplica el reglament d'ajudes de Minimis no és necessari completar la taula.

#### DECLARACIÓN DE AYUDAS DE MINIMIS  $\overline{M}$

La persona solicitante o representante declara, bajo su responsabilidad, que en relación con ayudas de minimis:

1.Que durante el periodo continuo de los tres años previos, la entidad a la que represento, considerada como "única empresa" según lo establecido en el artículo 2.2 del Reglamento (UE) 2023/2831 de la Comisión, de 13 de diciembre de 2023, relativo a la aplicación de los artículos 107 y 108 del Tratado de Funcionamiento de la Unión Europea a las ayudas de minimis (DOUE L 2831 de 15.12.2023), y teniendo en consideración el artículo 3 del citado Reglamento en lo que se refiere a fusiones, adquisiciones o escisiones:

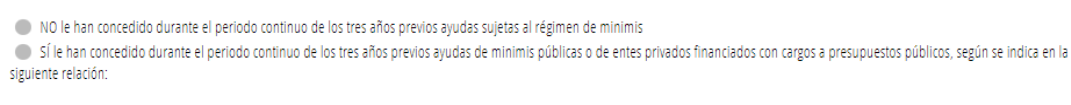

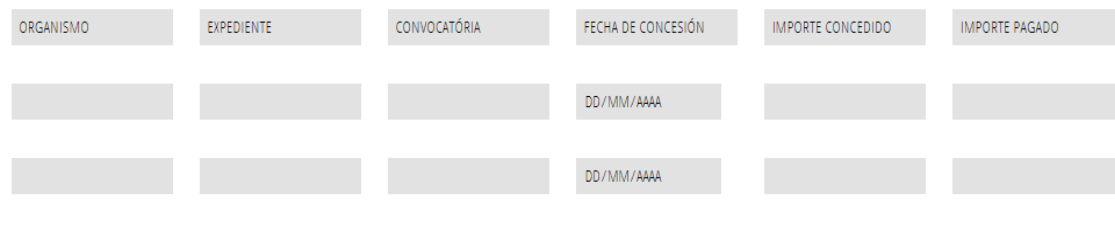

Pàgina **10** de **23**

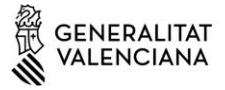

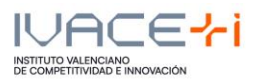

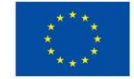

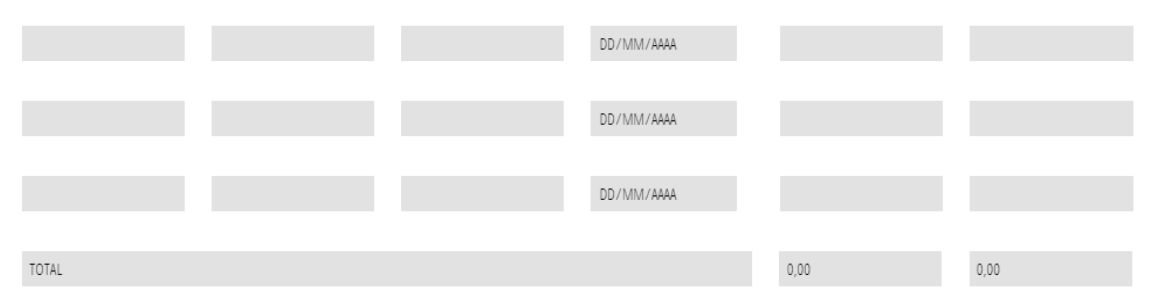

2. Que las ayudas de minimis concedidas, en su caso e indicadas en el apartado anterior, respetan los límites previstos en el artículo 3 del Reglamento (UE) nº 2023/2831 de la Comisión

#### N – Autorització de consulta interactiva de dades / No autorització

#### Ha de seleccionar si mostra **oposició** a alguna d'estes consultes i indicar els motius de l'oposició:

AUTORIZACIÓN DE CONSULTA INTERACTIVA DE DATOS / NO AUTORIZACIÓN

OPOSICIÓN

El órgano gestor del procedimiento podrá consultar la información que se indica a continuación. Si quiere oponerse a la citada consulta, debe marcar las casillas que corresponda y motivar su oposición.

AVISO: SI SE OPONE, QUEDA OBLIGADO A APORTAR LOS DOCUMENTOS ACREDITATIVOS CORRESPONDIENTES.

Me opongo a la consulta de datos de estar al corriente de las obligaciones tributarias con el Estado.

Me opongo a la consulta de datos de estar al corriente de las obligaciones tributarias con la Generalitat Valenciana

Me opongo a la consulta de datos de estar al corriente de los pagos con la Tesorería de la Seguridad Social.

Motivos de oposición

#### O – Consentimient i informació sobre dades de caràcter personal

#### CONSENTIMIENTO E INFORMACIÓN SOBRE DATOS DE CARÁCTER PERSONAL

Mediante la firma de la presente solicitud se presta el consentimiento para que los datos de carácter personal contenidos en el impreso sean incluidos en un fichero para su tratamiento por esta entidad, como titular responsable del fichero, en el uso de las funciones propias que tiene atribuidas y en el ámbito de sus competencias por norma de rango legal. Se declara informado de la posibilidad de ejercer los derechos de acceso, rectificación, supresión, limitación de su tratamiento, oposición y portabilidad de datos, de conformidad con lo dispuesto en la Ley Orgánica 3/2018, de Protección de Datos Personales y garantía de los derechos digitales y el Reglamento (UE) 2016/679 del Parlamento Europeo y del Conselo, de 27 de abril de 2016, contactando con esta Agencia a través del correo electrónico: info@avi.gva.es o por medio de correo ordinario, así como personalmente en los centros de trabajo de esta entidad: (Distrito Digital 5, Muelle de Poniente, - 03003 Alicante) o (Plaza del Ayuntamiento, 6 - 46002 Valencia). También podrá formular una reclamación cuando no haya obtenido satisfacción en el ejercicio de sus derechos ante la autoridad de control en materia de protección de datos, la Agencia Española de Protección de Datos, a través de la sede electrónica accesible en la página web https://www.aepd.es/ o bien ante el Delegado de Protección de Datos de la Generalitat Valenciana mediante el correo electrónico dpd@gva.es.

Para más información, además de lo previsto en la convocatoria, acceda al siguiente enlace: https://innoavi.es/prot-dades .

Asimismo, podrá consultar el Registro de Actividades de Tratamiento del presente procedimiento en la siguiente dirección: https://innoavi.es/registre-dactivitats-tractament/

Pàgina **11** de **23**

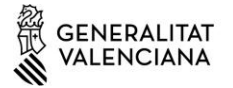

 $\mathbf{Q}$ 

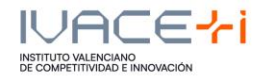

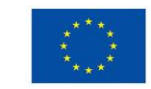

#### P – Declaracions responsables de la persona sol·licitant

#### DECLARACIONES RESPONSABLES DE LA PERSONA SOLICITANTE

En el caso que la persona interesada aporte datos personales de terceros, para cumplir con el artículo 14 del Reglamento general de protección de datos (UE) 2016/679 del Parlamento Europeo y del Consejo, de 27 de abril de 2016, mediante firma de la presente solicitud, declara, bajo su responsabilidad que:

· He informado a las personas de las cuales aporto datos o documentación en este procedimiento de:

- La comunicación de estos datos a la Administración para su tratamiento en el ámbito de sus competencias y de acuerdo con los fines del procedimiento

- La posibilidad de que la Administración realice consultas relacionadas con sus datos para comprobar, entre otras cuestiones, su veracidad.

- El derecho de acceso, rectificación, supresión, limitación del tratamiento u oposición que le asisten en relación con el tratamiento de sus datos personales.

Así mismo, declara bajo su responsabilidad, que en caso de que esta consulta requiera por ley la autorización de la persona, los datos de la cual se consultan, dispone de esa autorización que estará disponible a requerimiento de la Administración en cualquier momento.

#### Q – Autorització d'ús i cessió de dades de caràcter personal

AUTORIZACIÓN DE USO Y CESIÓN DE DATOS DE CARÁCTER PERSONAL

Autorizo expresamente recibir información relacionada con la difusión y promoción de las actividades desarrolladas por la AVI.

Autorizo expresamente la cesión, por parte de la AVI, de los datos de contacto incluidos en el apartado B de la presente solicitud, exclusivamente a organismos públicos y entidades sin ánimo de lucro entre cuyas actividades se encuentre la creación, difusión, aplicación, transferencia o prestación de servicios de I+D+i, y para el desarrollo y promoción de las citadas actividades.

Estas autorizaciones podrán revocarse presentando escrito ante la AVI, a través del correo electrónico: info@avi.gva.es, por medio de correo ordinario o en las oficinas de la AVI en Alicante, Distrito Digital, 5, Muelle de Poniente-03003 y en Valencia, Plaza del Ayuntamiento, 6-2ª-46002

Quan tinga tota la informació d'este formulari completadona cal seleccionar en "Finalitza".

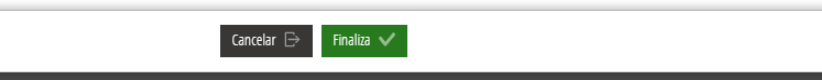

Una vegada emplenada la Sol·licitud General de Subvenció, haurà d'emplenar el formulari PRESSUPOST.

#### **3.2.2. Formulari PRESSUPOST**

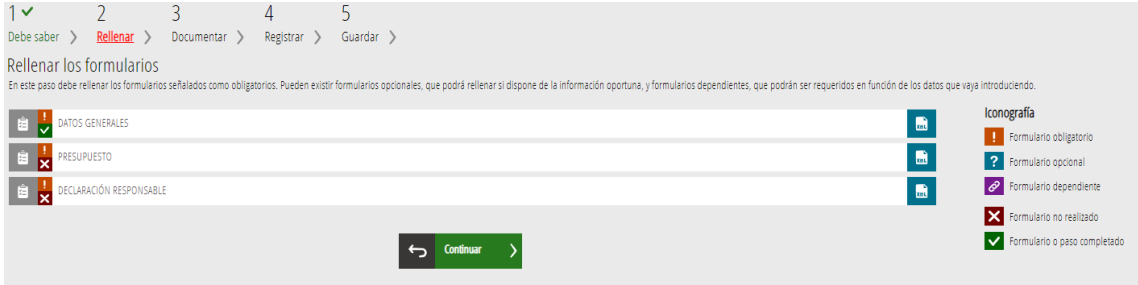

Ha d'emplenar els camps dels conceptes per anualitat.

Pàgina **12** de **23**

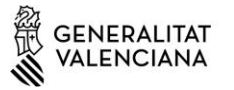

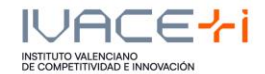

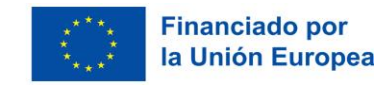

En cas de discrepància entre les dades aportades en este formulari i els que figuren en el document annex en format Excel, es consideraran vàlids els de l'annex en format Excel.

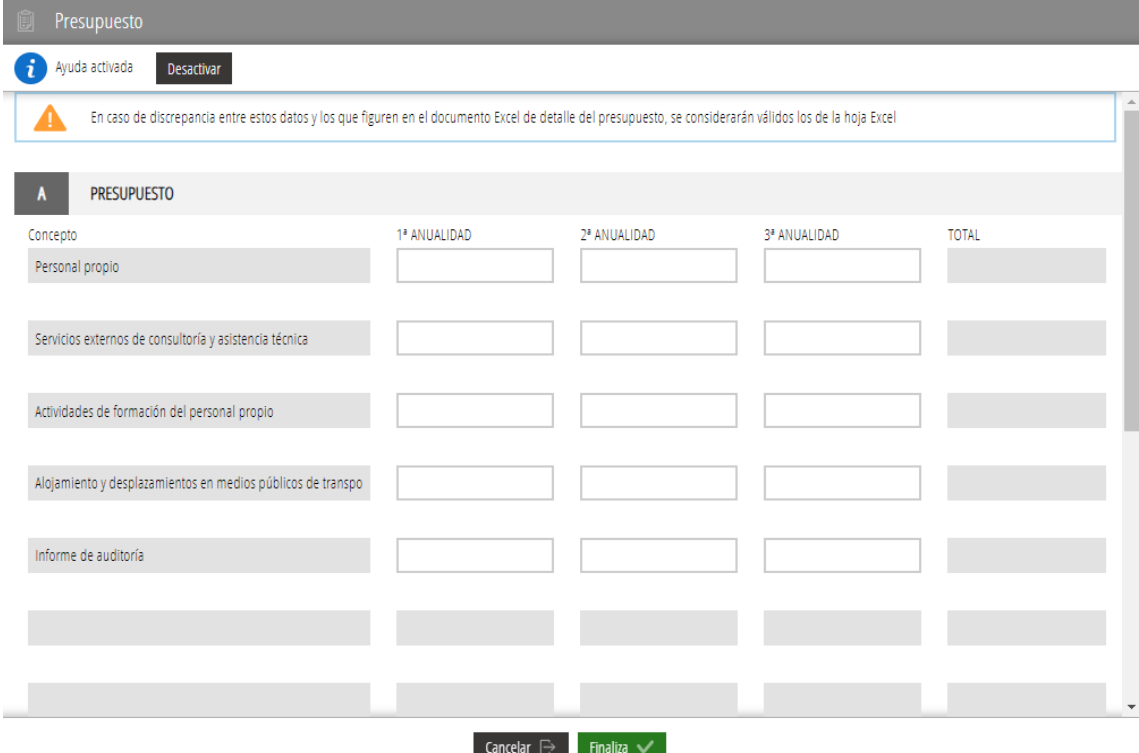

Una vegada complete polsar el botó finalitzar. Apareixerà un text recordatori que li indica els percentatges màxims de despesa prevista per a les diferents anualitats. Per favor, comprove que es complixen els mateixos.

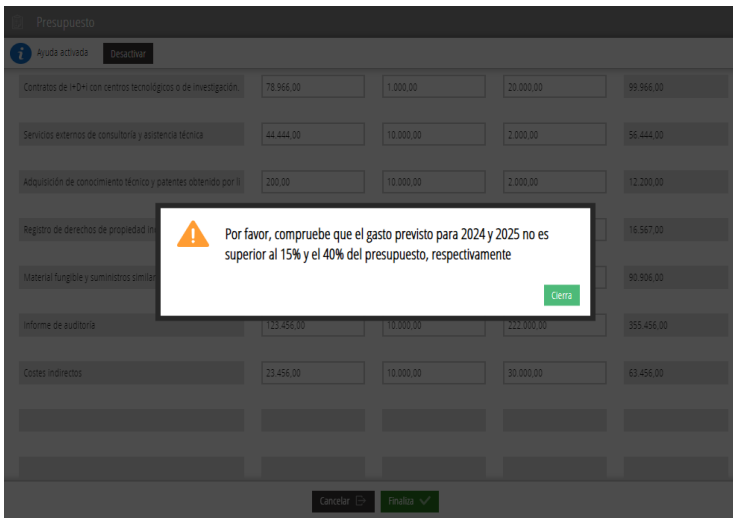

Una vegada complete polsar el botó finalitzar.

Pàgina **13** de **23**

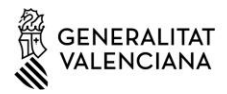

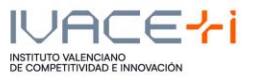

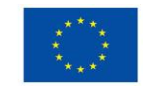

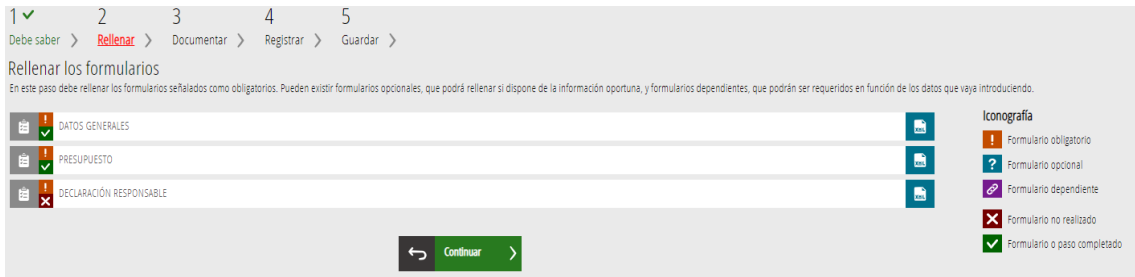

# **3.2.3. Formulària GRANDÀRIA D'EMPRESA**

Este formulari només apareixerà quan el beneficiari siga una empresa.

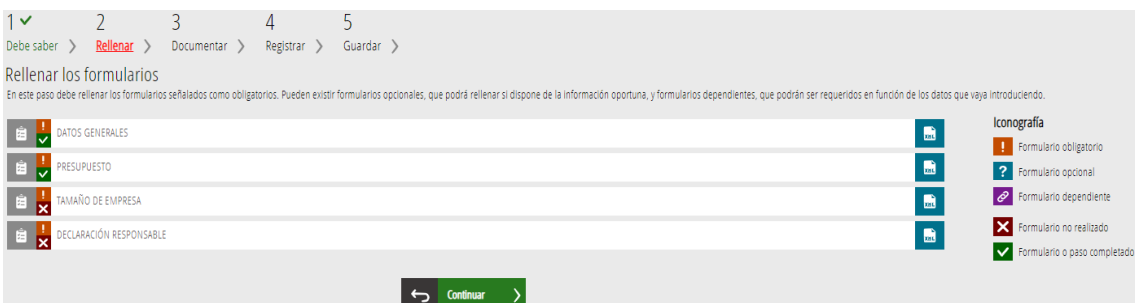

# A – Dades de l'empresa

**DATOS DE LA EMPRESA** Los datos de la empresa/entidad solicitante como los de sus empresas vinculadas y/o asociadas deberán corresponder al mismo último ejercicio contable cerrado.

Cumplimentar conforme a lo establecido en el art.6 del Anexo I del Reglamento (UE) N.º 651/2014 de la Comisión, de 17 de junio de 2014 (DOUE L187, de 26.06.2014), modificado por el Reglamento (UE) 2023/1315, de 23 de junio de 2023 (DOUE-L167, de 30.06.2023)

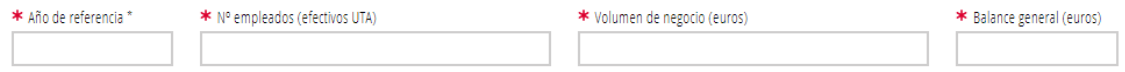

#### B – Tipus d'empresa

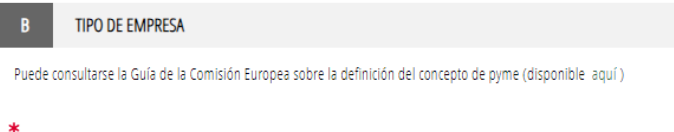

- · Empresa autónoma (En este caso, los datos indicados a continuación proceden únicamente de las cuentas de la empresa solicitante)
- Empresa vinculada (Cumpliméntese la tabla de VINCULACIÓN que se muestra a continuación)
- · Empresa asociada (Cumpliméntese la tabla de ASOCIACIÓN que se muestra a continuación)
- · Empresa vinculada y asociada (Cumpliméntese las tablas de VINCULACIÓN y ASOCIACIÓN que se muestran a continuación)

Pàgina **14** de **23**

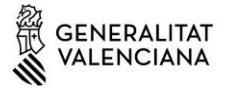

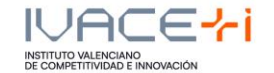

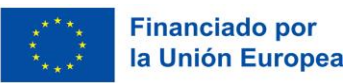

En cas de ser un tipus d'empresa vinculada i/o associada, haurà d'emplenar les taules de vinculació i associació (veure més a baix).

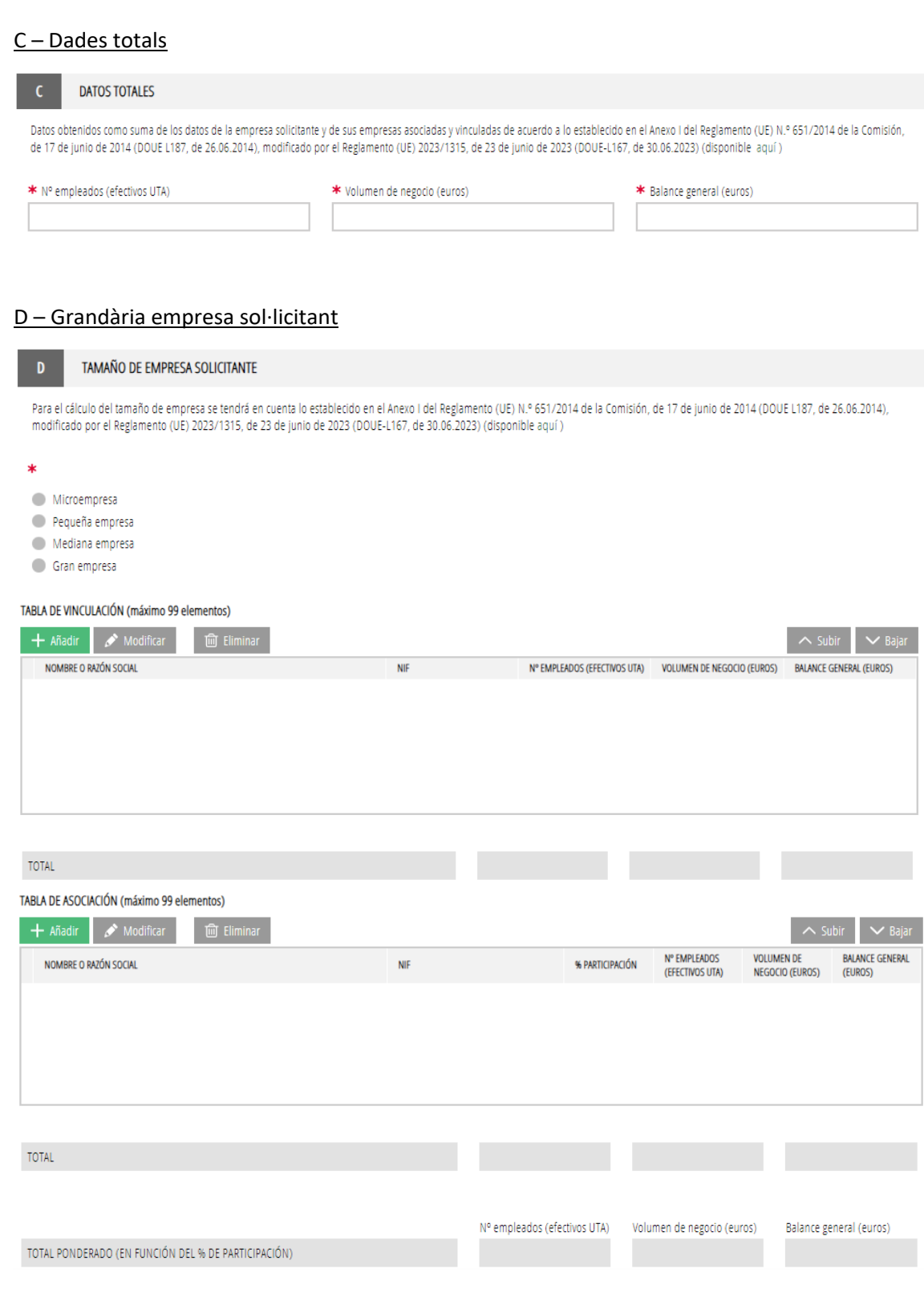

Pàgina **15** de **23**

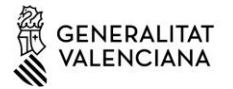

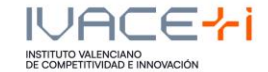

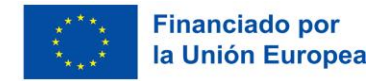

#### Quan tinga tota la informació d'este formulari completadona cal seleccionar en "Finalitza".

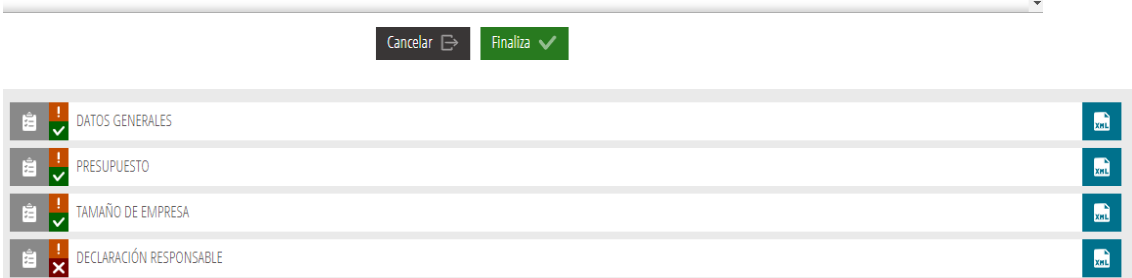

## **3.2.4. DECLARACIÓ RESPONSABLE**

Quan revise la informació de la declaració responsable, seleccione "Finalitza".

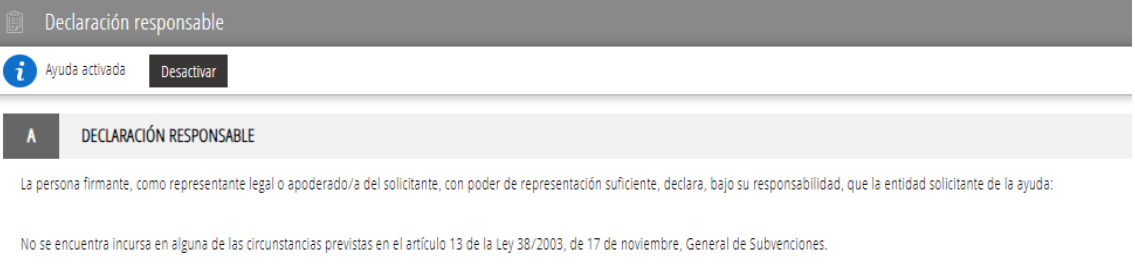

En caso de que resulte ser entidad beneficiaria, cumplirá las obligaciones recogidas en el artículo 14 de la Ley 38/2003, de 17 de noviembre, General de Subvenciones.

No está sujeta a una orden de recuperación pendiente tras una Decisión previa de la Comisión Europea que hava declarado una avuda al beneficiario ilegal e incompatible con el mercado interior, ni estar en crisis conforme a lo dispuesto en el artículo 2.18 del Regiamento (UE) N.º 651/2014 de la Comisión, de 17 de junio de 2014 (DOUE L187, de 26.06.2014), modificado por el Regiamento (UE) N.º 651/2014 de la Comisión, 2023/1315, de 23 de junio de 2023 (DOUE-L167, de 30.06.2023), por el que se declaran determinadas categorías de ayudas compatibles con el mercado interior en aplicación de los artículos 107 y 108 del Tratado.

Dispone de las autorizaciones administrativas preceptivas, entre las que figuran las autorizaciones ambientales en su caso exigibles, encontrarse inscrita en los registros públicos pertinentes, y cumplir con cualesquiera otros requisitos exigidos por las disposiciones aplicables.

Se compromete a comunicar al órgano instructor la obtención de otras ayudas, subvenciones, ingresos o recursos para la ejecución de las actividades financiadas, procedentes de cualquier administración o ente público o privado tan pronto como tengan conocimiento de ello y, en todo caso, con anterioridad a la justificación de la aplicación dada a los fondos percibidos.

Se compromete al cumplimiento de la Ley 1/2022, de 13 de abril, de Transparencia y Buen Gobierno de la Comunitat Valenciana.

Se compromete a no realizar ninguna modificación sustancial de la actuación subvencionada y a mantener en su caso las inversiones subvencionadas durante los plazos previstos al efecto en la normativa

Pàgina **16** de **23**

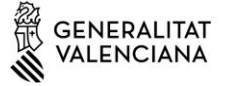

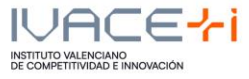

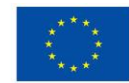

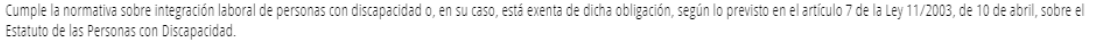

Acepta su inclusión en la publicación la lista de operaciones seleccionadas para recibir ayudas del FEDER, según lo previsto en el artículo 49 del Reglamento (UE) 2021/1060 del Parlamento Europeo y del Consejo, de 24 de junio de 2021.

Conoce y acepta la normativa reguladora de estas ayudas.

El/la representante legal de la entidad solicitante está facultado/a como firmante de este documento.

Se compromete a facilitar las actuaciones de la Administración aportando en todo momento la información pertinente y permitiendo el acceso de esta a sus instalaciones, al objeto de realizar las verificaciones y la ejecución de los controles que se estimen necesarios.

Declara no incurrir en ninguna de las circunstancias de privación de ayudas y subvenciones públicas contempladas en el artículo 41 de la Ley 14/2017, de 10 de noviembre, de la Generalitat de memoria democrática y para la convivencia de la Comunitat Valenciana.

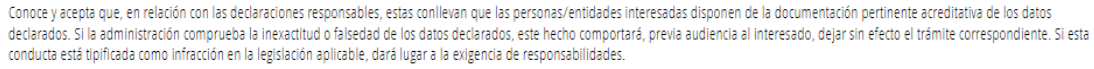

Se compromete a mantener el cumplimiento de todas las declaraciones recogidas en este apartado durante el periodo de tiempo vinculado a la ejecución íntegra de la actuación subvencionada, derecho de cobro incluido, así como a declarar las posibles alteraciones de las circunstancias recogidas en estas declaraciones en el momento en el que éstas se produzcan.

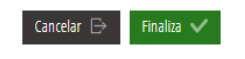

Podrem seguir amb la següent fase polsant el botó continuar, al final de la pàgina.

## **3.3.Documentar**

En este apartat, segons el tipus de programa seleccionat, haurem d'annexar uns documents o altres:

Els annexos amb una exclamació taronja són obligatoris, i si no són aportats, no es pot finalitzar la sol·licitud, i els annexos amb un interrogant blau no són obligatoris i depenen del tipus d'entitat sol·licitant.

Pàgina **17** de **23**

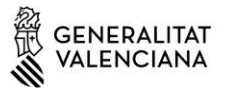

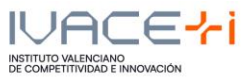

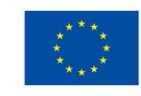

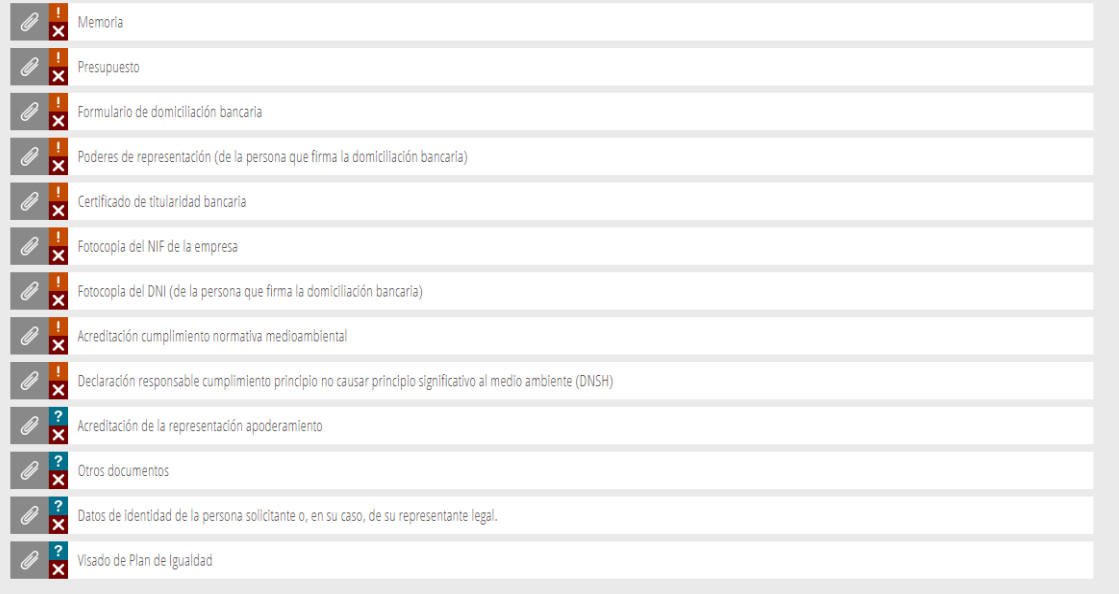

En polsar en cada document es vaig redonarregix a una pantalla nova on s'informa de limitacions de grandària i formats admesos per a cada Annex.

Com a exemple, veiem com s'annexa la Memòria.

#### Memòria:

La grandària màxima són 10MB i l'arxiu ha de ser PDF

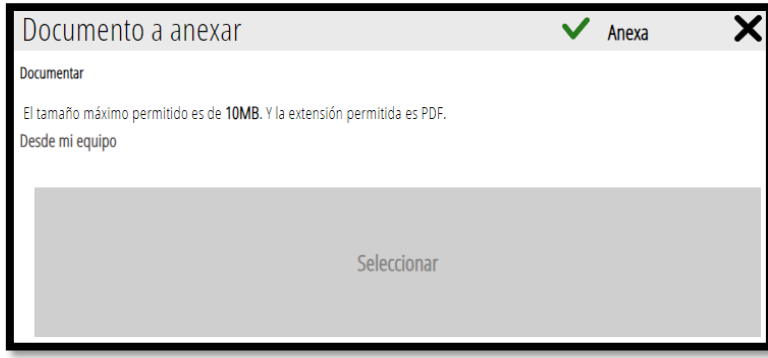

Clicant a "Seleccionar", triem el arxive que volem pujar i una vegada aparega com pujat polsem a "Annexar":

Pàgina **18** de **23**

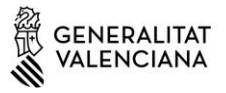

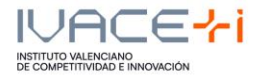

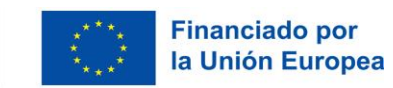

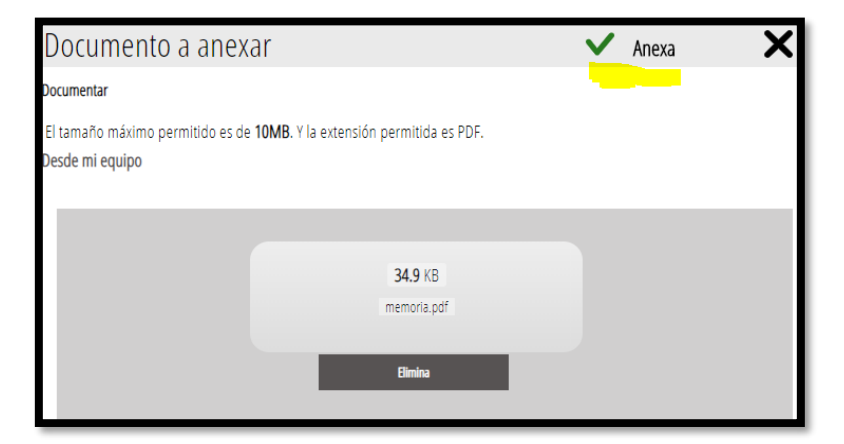

En l'últim apartat d'este Manual existix un enllaç a tots els Annexos (ZIPs) per programa per a facilitar la sol·licitud.

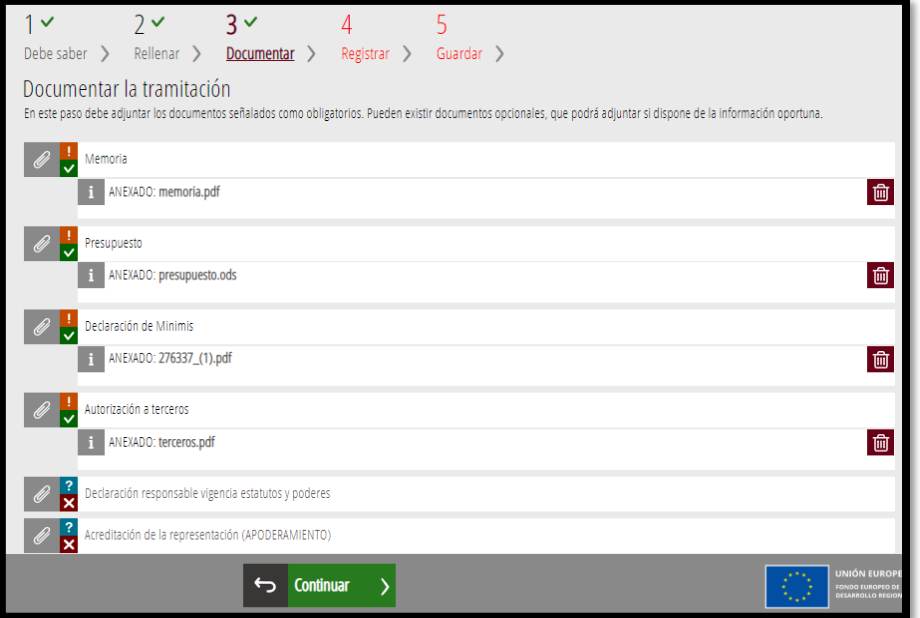

Quan tenim els annexos corresponents al nostre Programa pujats podrem seleccionar "Continuar" i passar al punt 4 Registrar.

# **3.4.Registrar**

Ens recorda que una vegada Registrada ja no es podrà modificar cap dels formularis completats en els passos previs i ens enumera els documents que s'aportaran.

Pàgina **19** de **23**

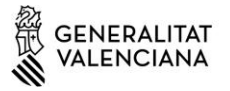

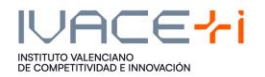

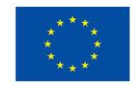

**Financiado por** la Unión Europea

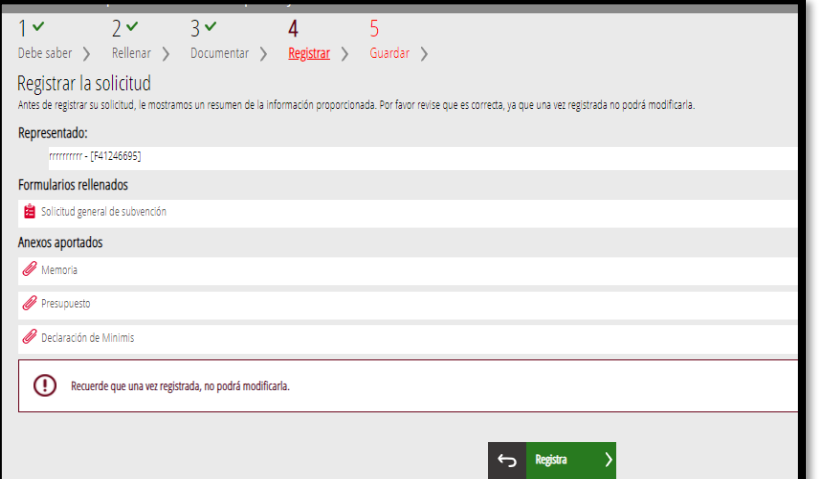

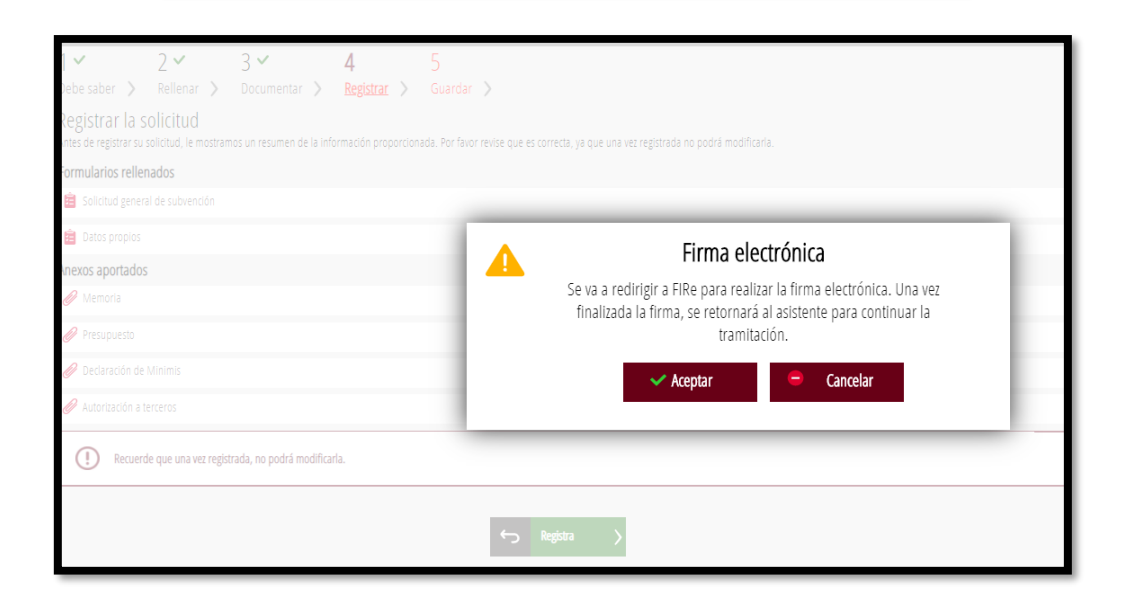

El mode en què es firma la sol·licitud pot variar segons la configuració de navegador o firma. en este cas realitzant-lo sobre Google Chrome i Autofirm@:

Seleccionant, en este cas Autofirm@:

Pàgina **20** de **23**

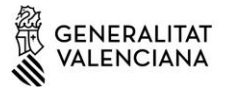

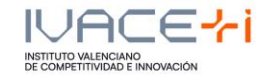

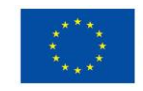

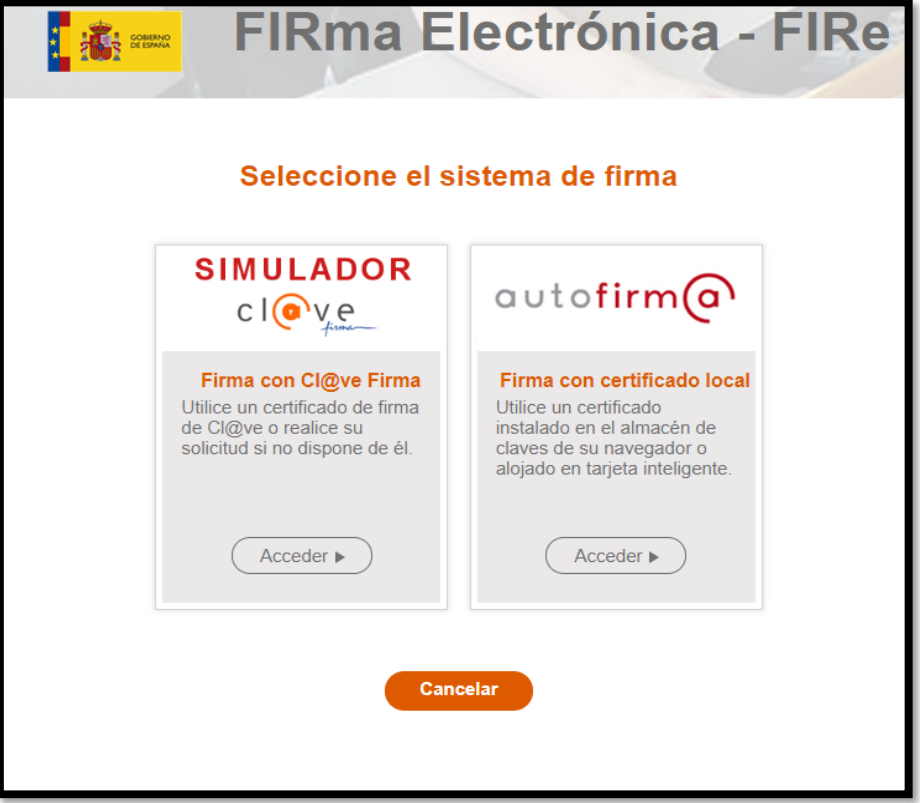

Firmem la Sol·licitud:

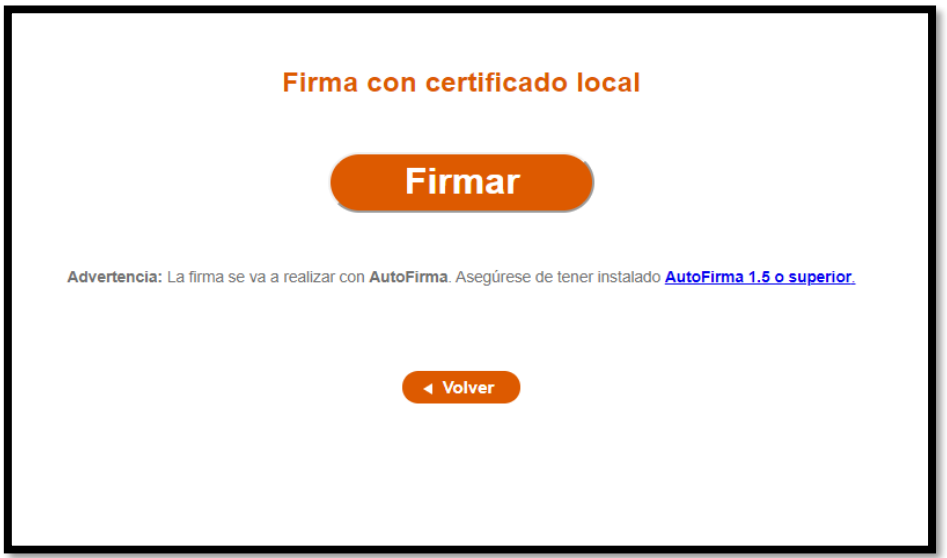

seleccionem el Certificat amb el qual firmarem la sol·licitud:

Pàgina **21** de **23**

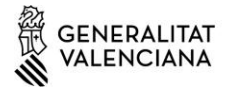

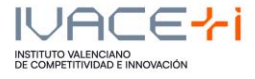

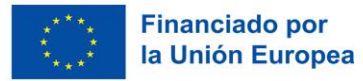

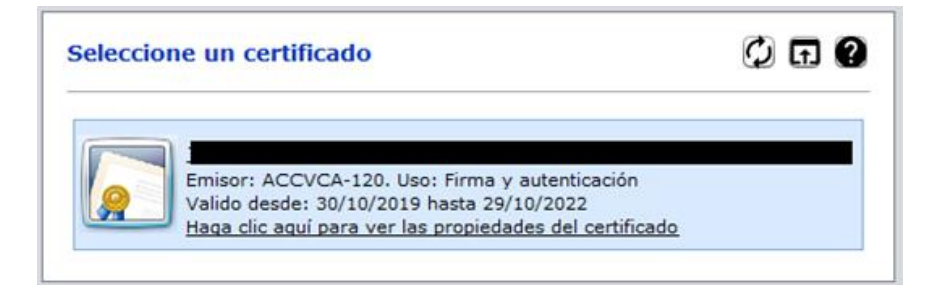

i directament anirem al punt 5 Guardar.

# **3.5.Guardar**

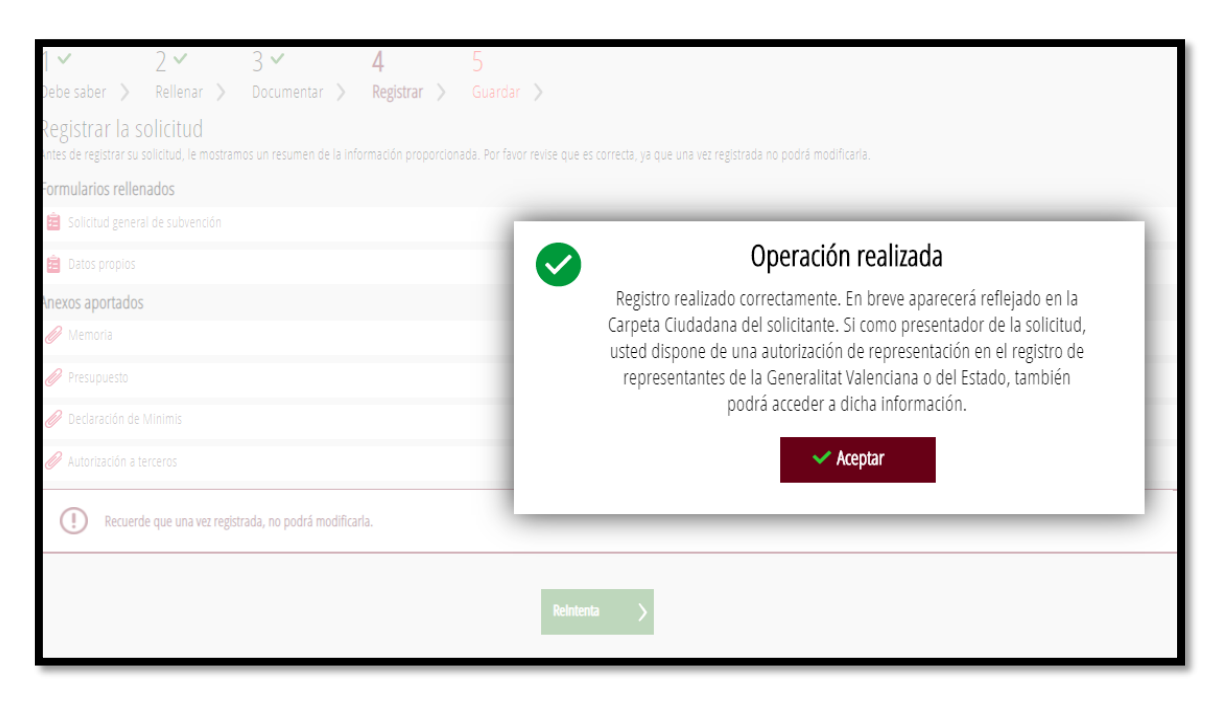

Guardem el justificant de registre, per a això cal seleccionar les icones indicades:

Pàgina **22** de **23**

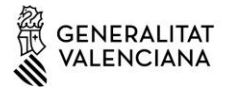

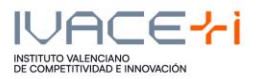

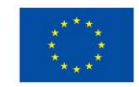

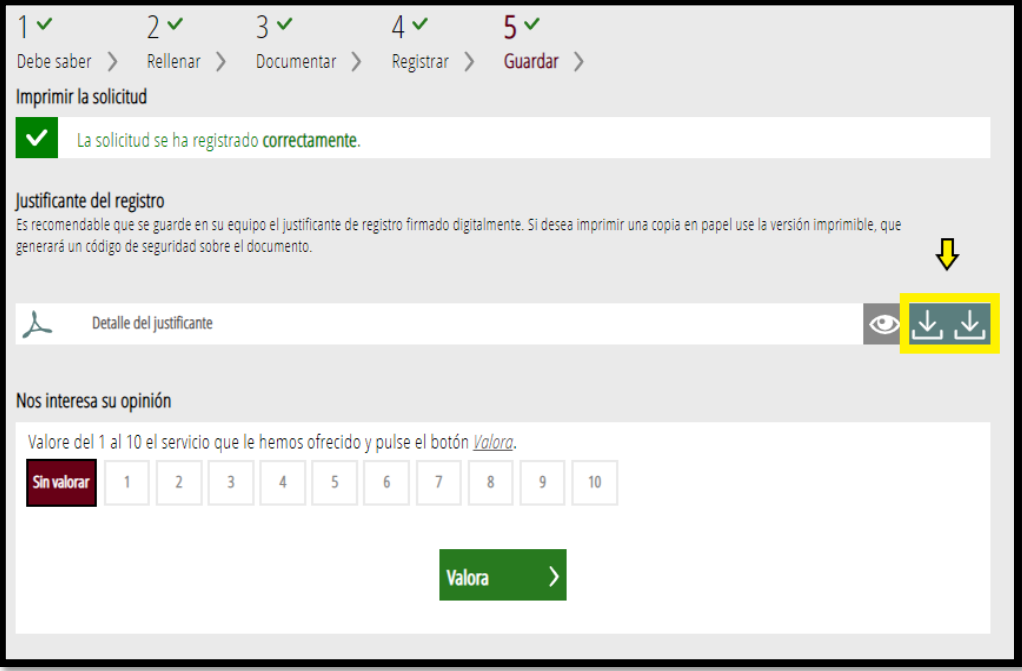

# **4. ANNEXOS DE MODELS**

INNEST https://aplics.innoavi.es/descargas/sol24/innest2024.zip INNCPI https://aplics.innoavi.es/descargas/sol24/inncpi2024.zip INNVAL https://aplics.innoavi.es/descargas/sol24/innval2024.zip INNTAL https://aplics.innoavi.es/descargas/sol24/inntal2024.zip INNACC https://aplics.innoavi.es/descargas/sol24/innacc2024.zip INNCAD https://aplics.innoavi.es/descargas/sol24/inncad2024.zip

Pàgina **23** de **23**